## **RACE FLAG** SIMHUB SETUP GUIDE

Thanks for purchasing your Race Flag. We truly appreciate your support!

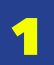

Download and install SimHUB.

#### **[www.simhubdash.com](https://bit.ly/simhubdownload)**

We highly recommend using the **Licensed Edition of SimHUB**, let's keep supporting development of this great tool for sim racing!

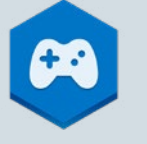

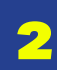

Plug your Race Flag to your PC and open SimHUB.

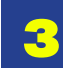

On the left Menu, click on **Arduino.**

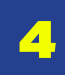

Then, click on **My Hardware.**

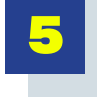

\*

Click on **Single Arduino.** If you have another device for SimHUB, using an arduino board, then click on **Multiple Arduinos.**

Verify tha your Race Flag is connected correctly: It will be displayed in the **DETECTED HARDWARE** tab.

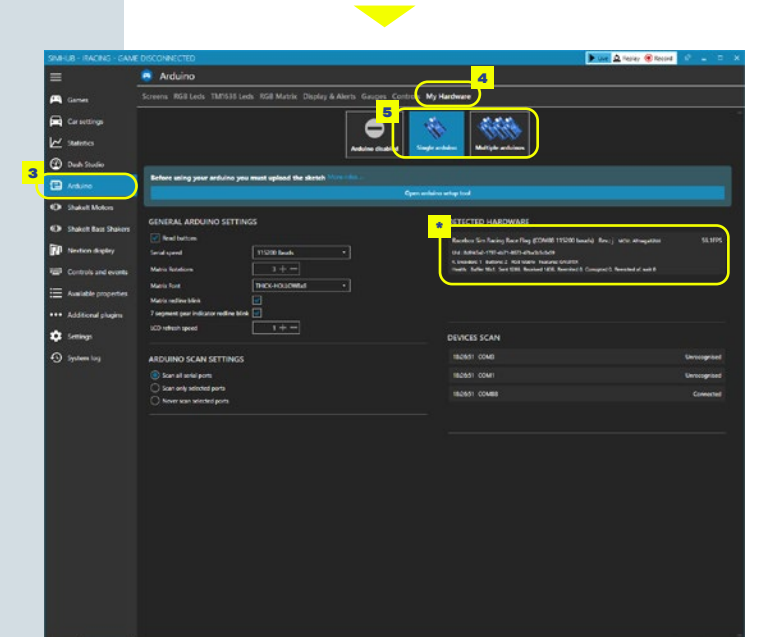

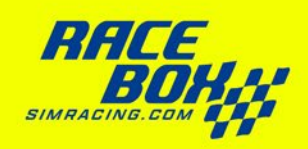

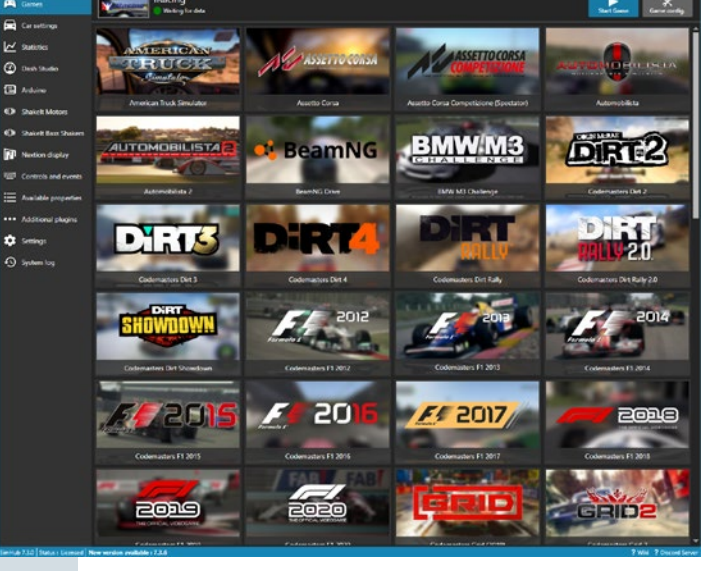

```
7
```
In the same **Arduino** menu, click on **RGB Matrix** tab.

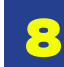

Click on **Profiles manager.**

9

A new window will open, click on the **Import Profile** icon.

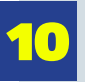

12

Select our custom profile and click **Open.**

**[Download our RaceFlag profile here](https://bit.ly/raceflagprofile)**

11 Select our **Racebox Sim Racing Race Flag**  profile and click **LOAD.**

> You will return to the **RGB Matrix** tab. Now your Race Flag will be flashing in yellow with a 2x2 blue square. This means our profile is loaded correctly. **You are ready to race!**

Depending on the orientation of your Race Flag, verify that the blue square is **always located at the upper right corner,** this ensures that the flags are displayed in the correct orientation.

This yellow and blue flag disappears when any game is running.

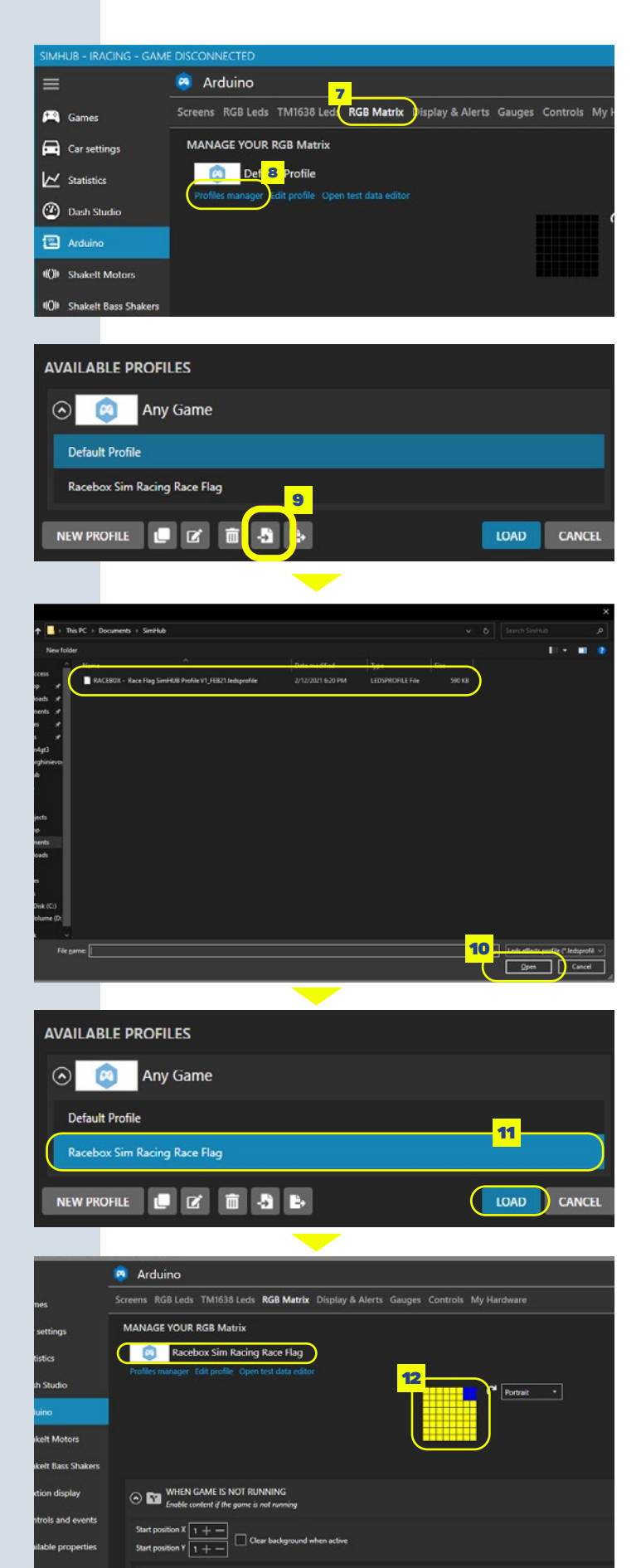

**[www.raceboxsimracing.com](https://bit.ly/raceboxstore)**

ANIMATION

# **RACE FLAG SIMHUB SETUP GUIDE**

### Knowing the **RGB Matrix tab.**

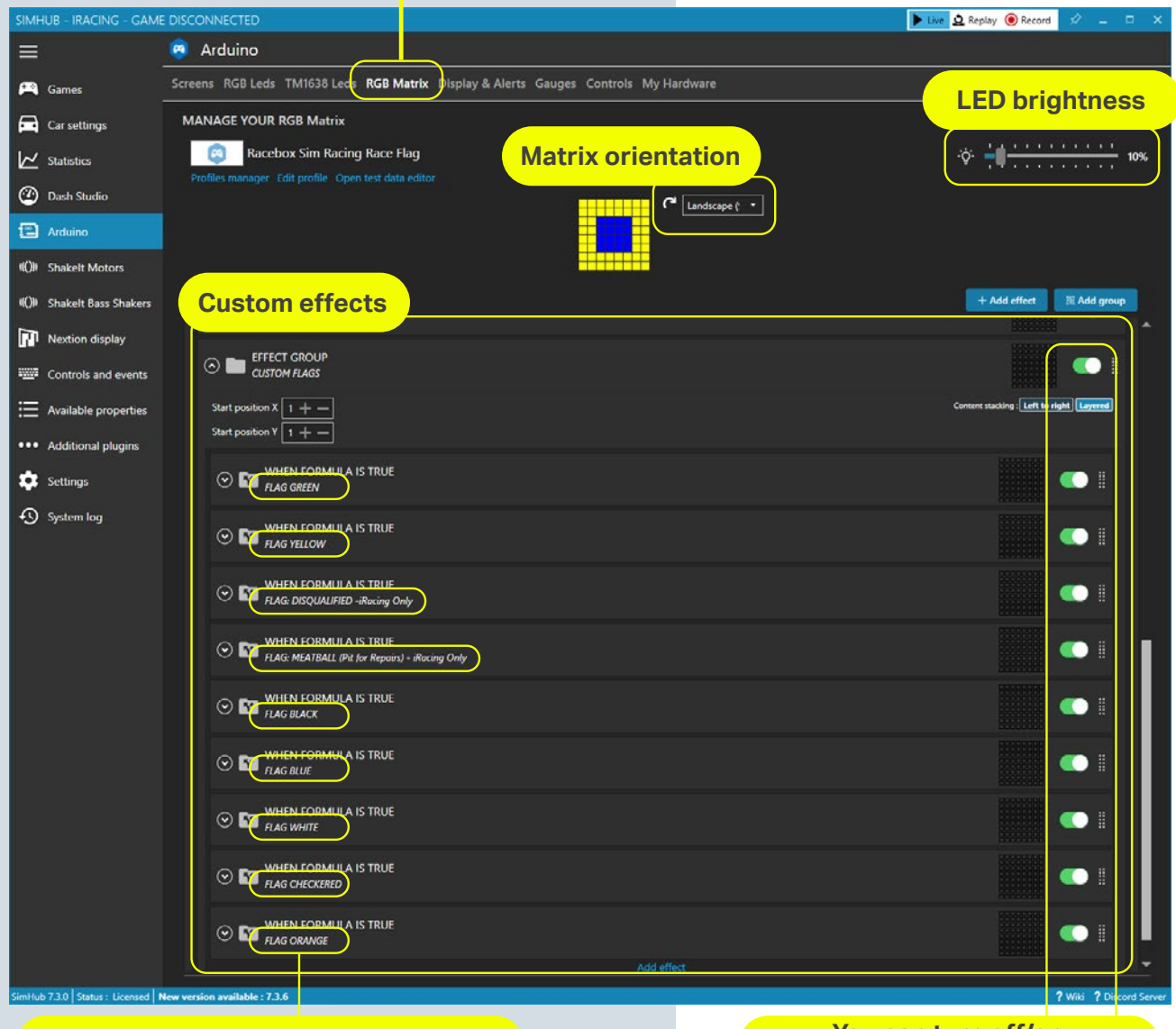

[For more information or troubleshooting about](https://bit.ly/simhubdownload)  SimHUB please check **www.simhubdash.com**

**All product names, logos, brands, trademarks and registered trademarks are property of their respective owners. All company, product and service names used in this website are for identification purposes only. Use of these names, trademarks and brands does not imply endorsement.**

**You can turn off/on all available flags here Description of the flag** 

RACE

SIMRACING.COM

世間 語 語 形 日日日日日

**B B B B B B**